## **FAQ Maxwell - Local Phonebook, Import/Export via USB plug**

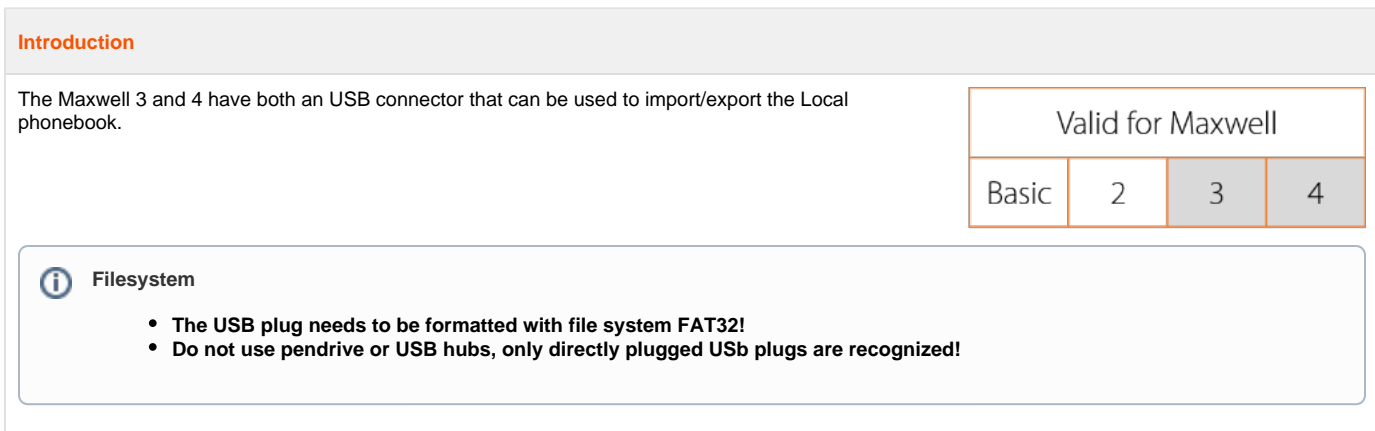

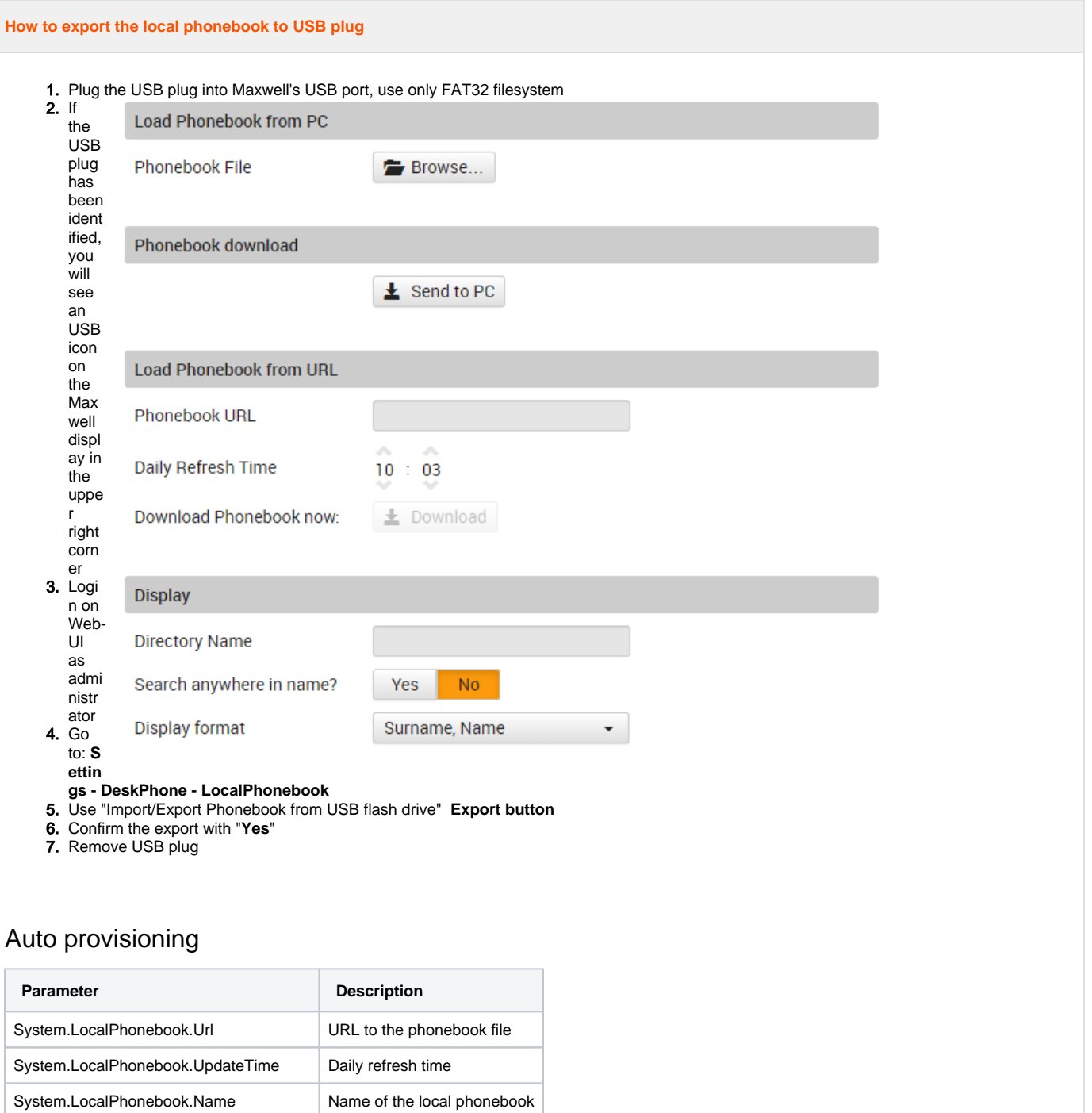

PhoneUI.Directory.Local.SearchAnywhere

PhoneUI.Directory.Local.NameFirst

 $\begin{bmatrix} 0 = No \\ 1 = Yes \end{bmatrix}$ 

 $0 =$  Surname, Name  $1 = Name$ , Surname

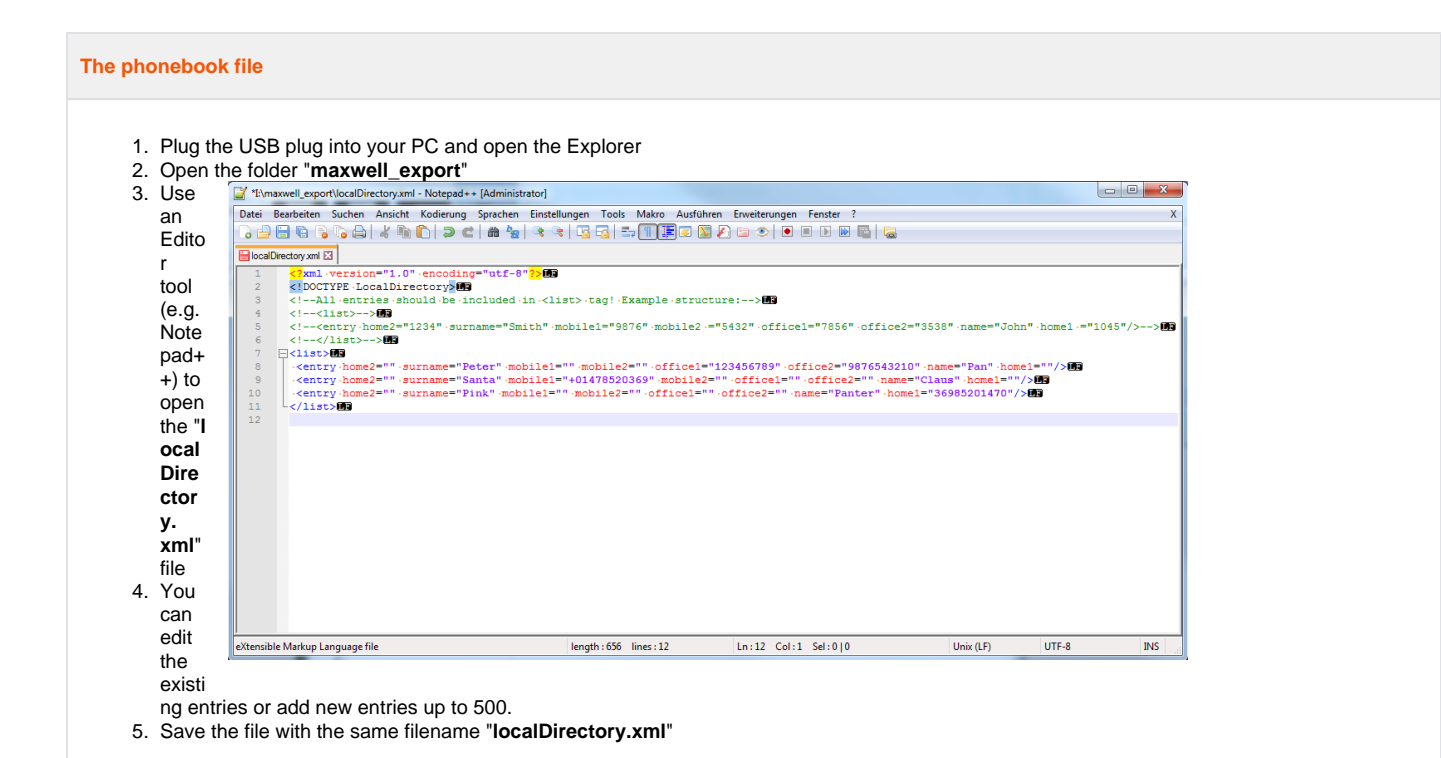

## **How to import the phonebook file**

## **Important**

The import is done using the folder "**maxwell\_import**", you need to create this folder on your USB drive and copy the file "**localDirectory. xml**" into this folder.

- 1. Plug the USB plug into Maxwell's USB port, use only FAT32 filesystem
- 2. If the USB plug has been identified, you will see an USB icon on the Maxwell display in the upper right corner
- 3. Login on Web-UI as administrator
- 4. Go to **Settings DeskPhone -LocalPhonebook**
- 5. Use "Import/Export Phonebook from USB flash drive" **Import button**
- 6. Confirm the import with "**Yes**"
- 7. Remove USB plug